Written by W.J.Pais

Tables:

Titles: like Mr. Mrs, Dr. Fr. Sr. etc, to be prefixed to the First Name. To be selected through a combo box, with the help of a Look Up wizard.

#### **Person's Name:**

ID, First Name, Last Name, Telephone Number - use input mask, Postal address, zip code, etc. Choose the fields you may need.

You can use a Options Group form, to get to the person's record.

Create a macro, so that by clicking on the line of the person's name, you can access the full record of the person.

Make a printed list of the telephone numbers.

Check for database samples in the MS Access pack. They supply many sample programs, from where you can copy the macros, and table structures, and learn how the forms have been designed.

HTML clipboard **Telephone Book.**

## **Table 1**

Field Nameata TypeNotes ID Autonumber imary Key

Written by W.J.Pais

 Title Number LookUp combo box **FirstnameText** LastnameText Telephondextmber with input mask<br>mobile Text with input mask with input mask address1 text address2 text City text Zipcode text with input mask<br>Remarks memo unlimited space unlimited space

Table 2 for table 1, as combo box.

Fieldnam@atatype notes<br>ID autonumblenique autonumbenique title text

# **Query 1**

Create a new Query.

Add Table 2 as source.

Drag into the boxes below, the two field, ID and title.

Save as query1

## **Telephone Book**

Written by W.J.Pais

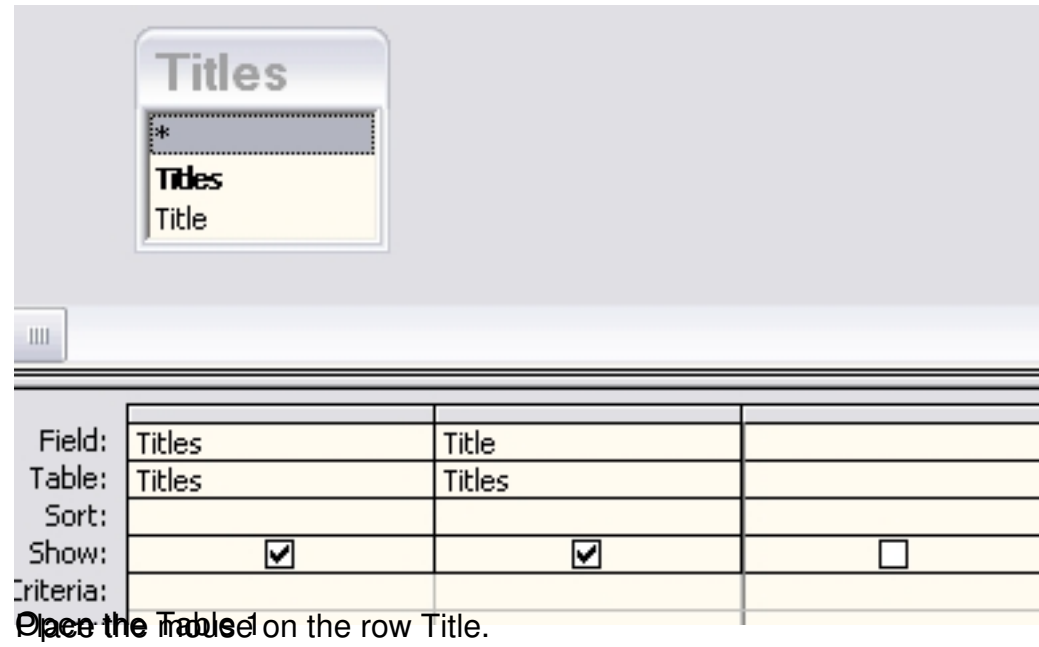

## **Telephone Book**

Written by W.J.Pais

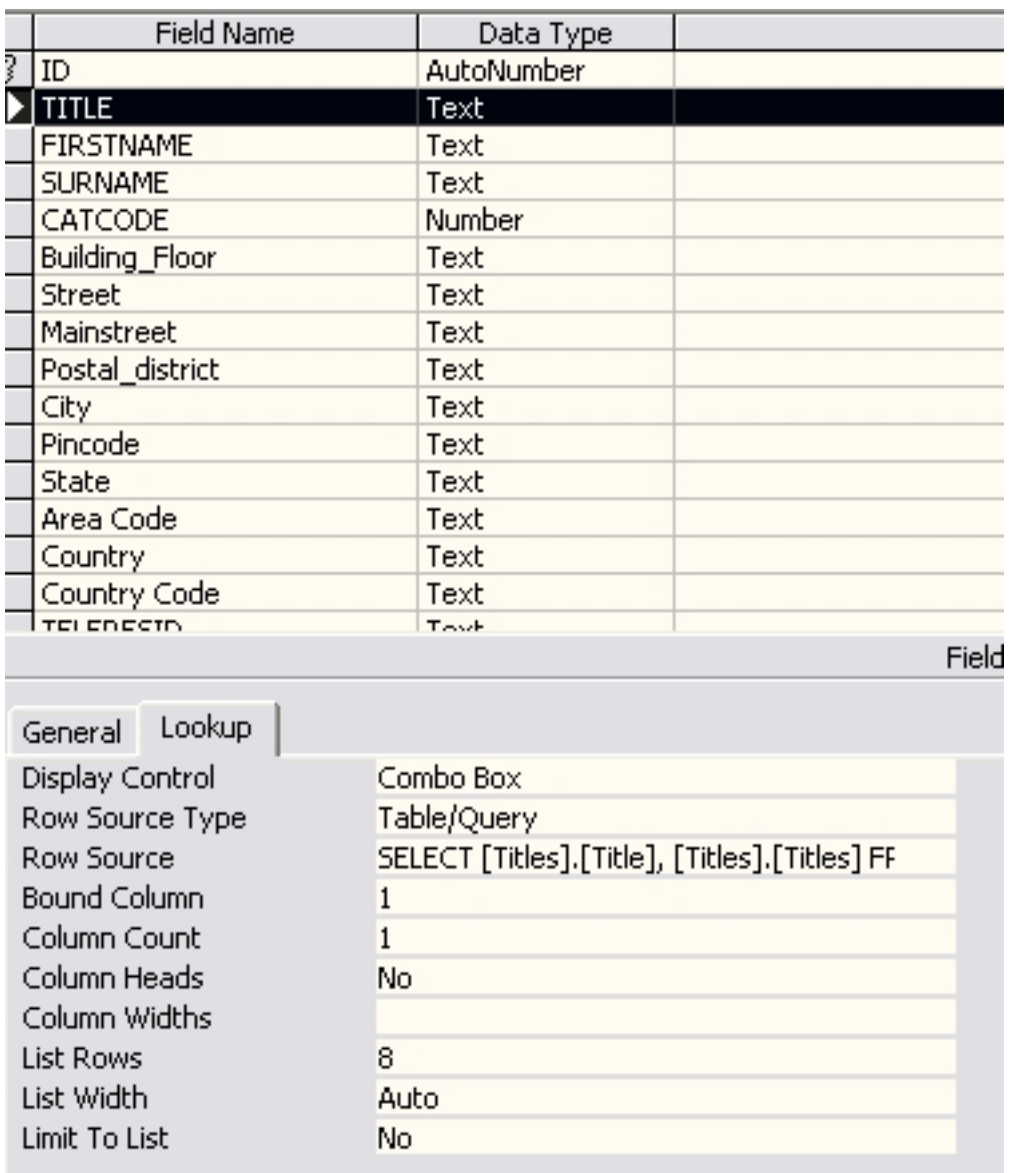

**the Provisele Tellia Corphack in andores a the hows. Display. Control ... Combo Box pulling restry** 

#### **Telephone Book**

Written by W.J.Pais

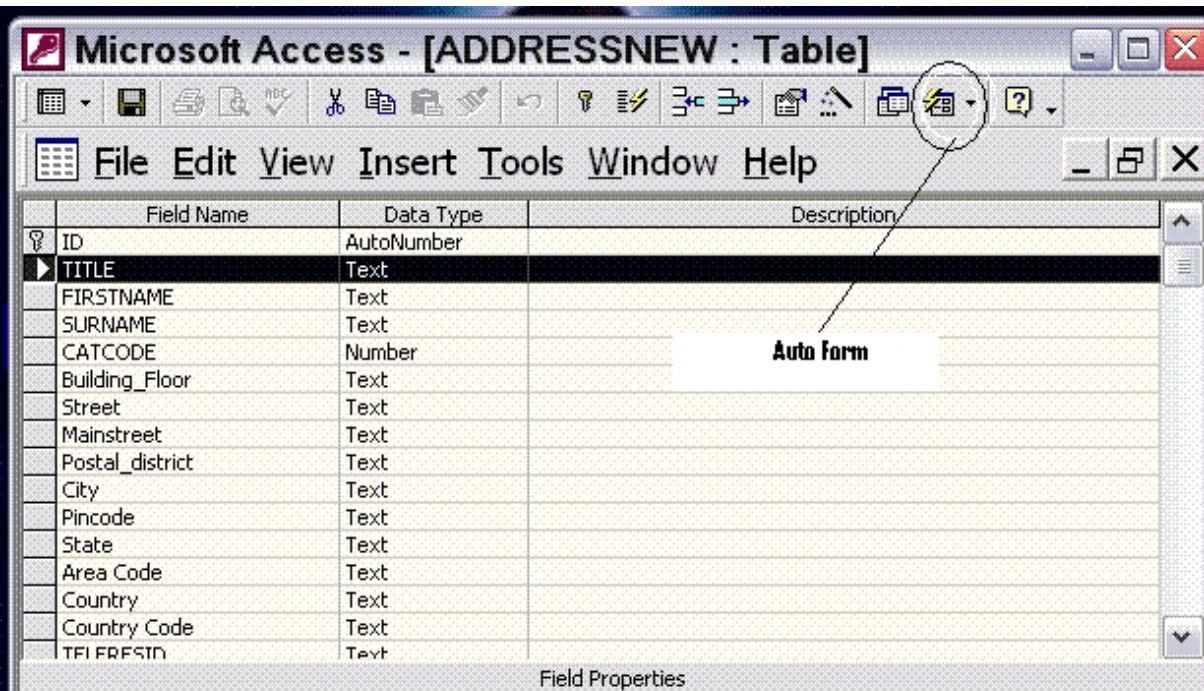

By clicking on the idow for Auto Forman position the above new form, to input form a drawill sow that